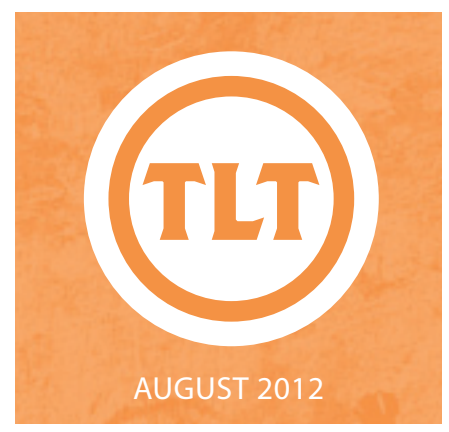

# TECHNOLOGY IN TEACHING REVIEW NEWS

MOVING PAST POWER-POINT PART II

by Laura Plotts

here are many tools<br>
available to present<br>
information in differen<br>
ways. Last year I<br>
posted about free alternatives here are many tools available to present information in different ways. Last year I to PowerPoint and I have another to add this year!

Try SlideRocket which is a slidebased format like PowerPoint, but offers design tools including themes and layouts, shapes, charts, tables, pictures, and audio. Share

presentation by distributing a URL instead of supersized email attachments and no more platform or version compatibility issues. There is also a paid version available that allows you to access your presentations offline, collaborate on slides and analytics which allow you to track and gather feedback from your viewers.

if you are looking for free resources, such as videos to incorporate into

your presentation then be sure to check out TED and Snag Films .

#### *http://sliderocket.com*

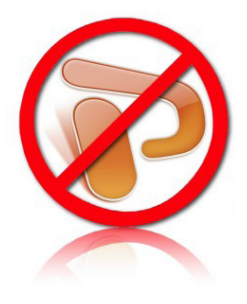

# EASI-GOING: 10 TIPS ON **ACCESSIBILITY**

by Amy Ostrom

EASI (Equal Access to Software and Information) is a non-profit organization, committed to the belief that students and professionals with disabilities should have equitable access to technology. The EASI group hosts numerous workshops and online courses specifically related to accessibility in today's educational practices.

As you begin to plan for your upcoming courses, or decide whether or not to teach a distance education course next summer, there are some quick tips and tricks to keep in mind in reference to equitable access to online material and the students with disabilities within your courses. The following attachment was released and reproduced with permission from EASI outlining 10 of their tips for creating and maintaining a "focus on using technology to facilitate communication while making it as transparent as possible".

For more information about EASI, please visit *http://easi.cc*.

To read the full document go to *http://goo.gl/HOXyF*

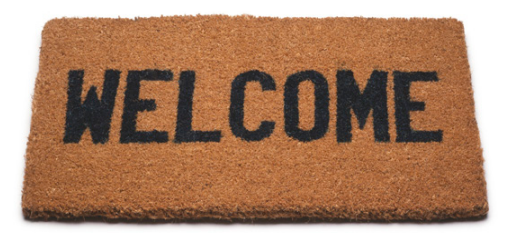

### WELCOME NEW FACULTY

Teaching, Learning, and Technology (TLT) would like to welcome all of our new faculty to the College of Charleston. We will hopefully meet most of you during the New Faculty Orientation on **August**  15th and 20th but for those of you we don't please know that we are available to help you with anything related to using technology in your teaching.

We are located in J. C. Long on the third floor and are always available via email and phone. Please feel free to stop by or contact us.

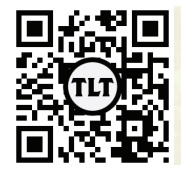

blogs.cofc.edu/tlt email: tlt@cofc.edu twitter: tltcofc

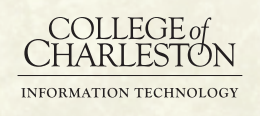

### EDUCATING THE NET GENERATION - A HANDBOOK by Bryan Luce

In line with our ongoing theme of Teaching the #TechGeneration, we wanted to point out a useful academic study from The University of Melbourne. The premise of the study:

*The 'Net Generation' or 'Digital Natives' are born roughly between 1980 and 1994 and have been characterised by their familiarity with and reliance on information and communication technologies. A number of commentators have argued that the digital culture in which the Net Generation has grown up has influenced their preferences and skills in a number of key areas related to education. Some commentators have also questioned the extent to which Universities and their staff are equipped to meet the needs of this incoming cohort of students.*

The study, which has now concluded, notes 6 important points as outlined in the Executive Summary:

- 1. The rhetoric that university students are Digital Natives and university staff are Digital Immigrants is not supported.
- 2. There is great diversity in students' and staff experiences with technology, and their preferences

for the use of technology in higher education.

- 3. Emerging technologies afford a range of learning activities that can improve student learning processes, outcomes, and assessment practices.
- 4. Managing and aligning pedagogical, technical and administrative issues is a necessary condition of success when using emerging technologies for learning.
- 5. Innovation with learning technologies typically requires the development of new learning and teaching and technologybased skills, which is effortful for both students and staff.

 The use of emerging technologies for learning and teaching can challenge current university policies in learning and teaching and IT.

You can review the full study along with the associated case studies and research at Educating the Net Generation (*http://goo.gl/aVH8j*)

## MOVIE CAPTIONER SOFTWARE NOW AVAILABLE

#### by Monica Lavin

Movie Captioner software is now available to faculty and staff at the College. Closed captioning your online video is part of good universal design and allows all people equal access to your media. **Movie Captioner** is a software that allows users to add closed captioning to videos (available for both Mac and PC). To request the software, please complete the following steps:

- 1. Log in to My Charleston
- 2. Go to the *Employee* Tab
- 3. Go to the *Echo 360/Movie Captioner Forms* Channel (near the bottom)
- 4. Under Movie Captioner, click the *Request Movie Captioner Software* link.
- 5. Complete the form

Please note that it can take up to 3 business days to fulfill the request. If you would like step-by-step instructions on how to use the Movie Captioner Software, please visit *http://goo.gl/c2Zyy*

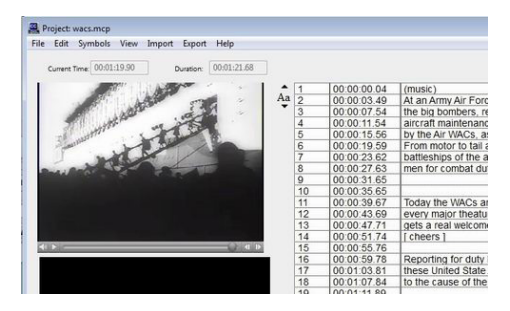

#### AUGUST 2012

# FREE, FULL-FEATURED, ONLINE GRAPHING CALCULATOR

#### by Mendi Benigni

I fell in love with the Desmos free, online graphing calculator this June at ISTE, not just because it's a cool, fully-functional graphing calculator but because of the philosophy of the people who founded and run the company. Their philosophy is that "learning is a process of exploration and discovery, not a series of answers, everyone can learn and enjoy math, given the right environment, and math is beautiful and surprisingly fun." Those of you who know me know I have no business writing about math or a graphing calculator but 15 minutes with these guys and their product made me think I might actually be able to understand math.

#### **Why I like it**

There are several things I really like about this product.

- 1. It works in any browser. No special software to buy or download so you can use it at home, at school, your students can use it.
- 2. It's great projected and even better on a SmartBoard. You can operate the entire calculator from the board in a large clear format.
- 3. You can use the smaller keypad or the larger, scientific keypad, depending upon your needs.

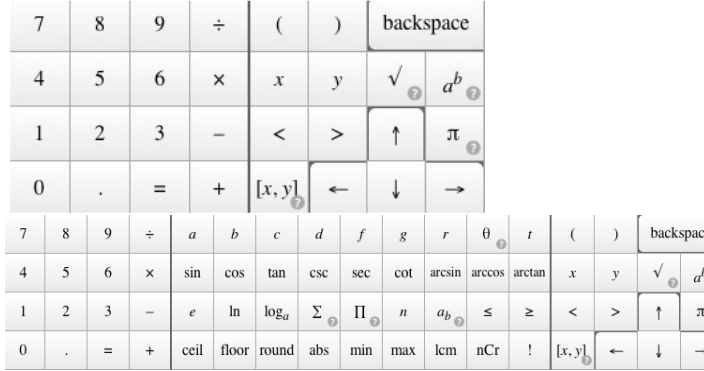

- 4. You can color code your points and lines. This makes it easier to follow what's happening.
- 5. My favorite is that the graph changes immediately when you type in even a portion of the formula so you can

quickly and easily see what happens when you change one number or one power. Very powerful visualization.

6. You can share them and then play back all the formulas to see the process.

#### **Cool things to do with it**

To help kids understand graphs have them draw a picture using points. This was something that seemed easy enough but when you look at the Desmos Facebook gallery you'll see that people have taken it so much further as shown in this picture of the Statue of Liberty.

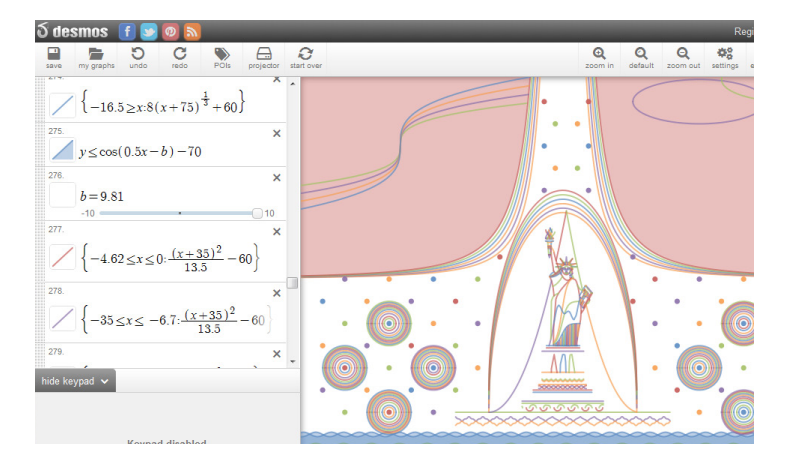

I couldn't draw this with a pen and paper much less math but people are doing it and sharing it. You can then take these and look at exactly what formula makes that type of shape to help you better understand what is happening in the formula itself.

Check it out, especially my Teacher Education folks. Again it's free and according to Eli Luberoff, Desmos' founder and CEO, it will always be free. He and the company are very open to suggestions and enhancements so if you see something that you wish the program would do then email them. No guarentees but they'll try to make it work.

#### *http://www.desmos.com/*

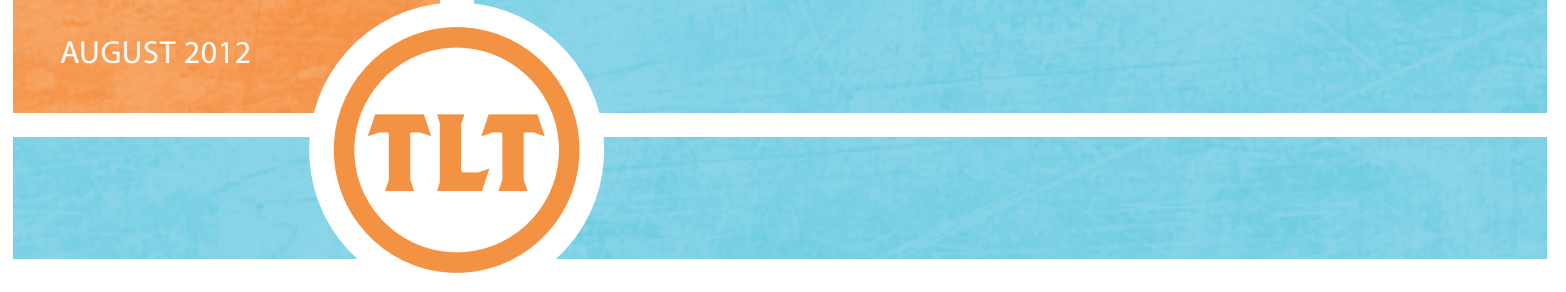

# USING DIIGO FOR COLLABORATIVE RESEARCH

by Mendi Benigni

Diigo is a social bookmarking tool on steroids. Like other social bookmarking tools you can easily bookmark websites and web-based research and resources, storing them online and making them accessible from anywhere with an internet connection. You can also share your sites or lists with the public or a group. What sets Diigo apart is the ability to highlight and make notes on the webpages that you bookmark.

#### **Organize Your Online Research**

When you bookmark a web resource it's not just capturing the URL (web address) it also gives you an opportunity to type in a description and tag the item so that later, when you go back to the list, you can remember why you bookmarked it in the first place. The tagging system makes it easy to find and organize sites you've bookmarked later. It also makes it easy for those with whom you are sharing to find sites.

My favorite thing about Diigo is the ability to annotate on the webpage. You can highlight and add notes to a webpage and Diigo will save these annotations. You can make the annotations public or private. Now each time you or anyone you've shared with view the page they will

see those notes. This has helped me in so many ways. Now when I go back to a site I can see exactly what I liked about the website to begin with. It also makes it easy to share comments and notes on the research with others as well.

#### **Create Research Groups**

So take the ability to share resources plus add notes and highlights to the resources you are sharing and you have the perfect tool for research groups. Each person in the group, or the entire class for that matter, can locate and share resources with the rest of the group quickly and easily with the click of a button. Diigo also offers an online threaded discussion within the groups to make it easy to have conversations about the research. Lastly it also has an alert feature so that each member of the group can be alerted when new resources are added, making it difficult to miss the addition of new stuff. I belong to a Diigo group called Classroom 2.0 which is full of great sites for teaching, and whenever it's updated I receive a daily digest with all the new resources. That way I never miss anything new.

#### **It's as easy as 1•2•3 (4•5)**

- 1. Create a Group in Diigo
- 2. Invite or approve participants

Protected information entrusted to the care of the College of Charleston must be maintained and managed as defined by the College of Charleston Privacy Policy. Use of 3rd party tools must not violate the College of Charleston Privacy Policy, or Peer-To-Peer File Sharing Policy.

- 3. Have each member bookmark their research sites using the quick and easy Diigo Bookmarklet in their browser
- 4. Have each member highlight and make notes on their research or the research of others in the group
- 5. Allow your students to discuss their research findings in the Diigo threaded discussion

It's a fast and easy way to combine all of your sources into one online space. Get your FREE account today at *http://diigo.com*

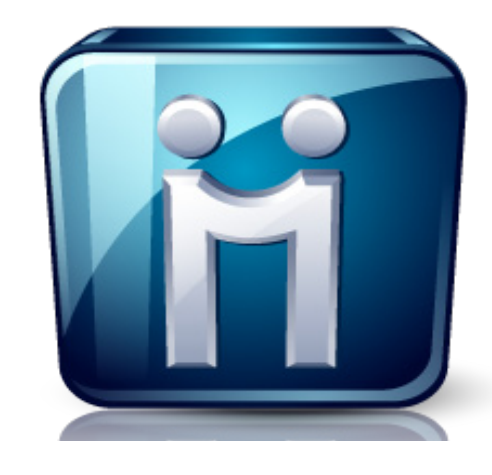

# HIGHLIGHT

#### **ROLLING OVER YOUR OAKS COURSES**

Don't forget that you don't have to reinvent the wheel each semester in OAKS. Just simply copy an old course into your new OAKS shell to get you started.

Full instructions can be found online on the TLT Tutorials blog at *http://blogs.cofc.edu/tlttutorials*.

The specifc URL to the tutorial on rolling course material is *http://goo.gl/Nwuh4*